#### **HOW TO EDIT AN EMERGENCY CONTACT**

#### **1. Click on "MY SELF" tab**

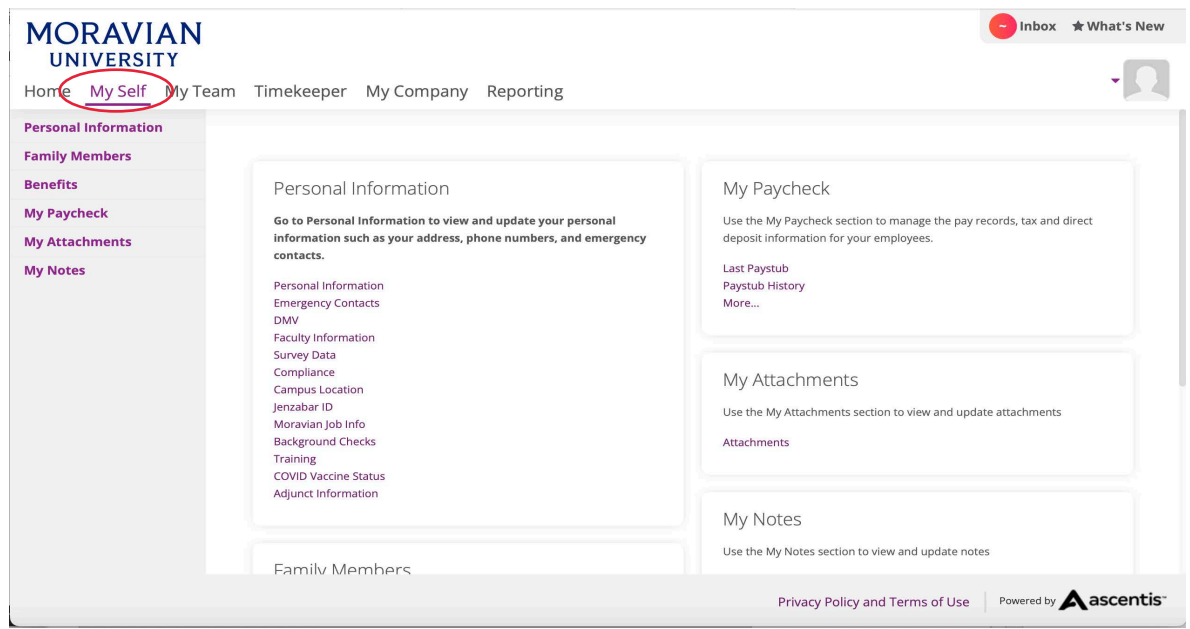

### **2. Click on "Personal Information"**

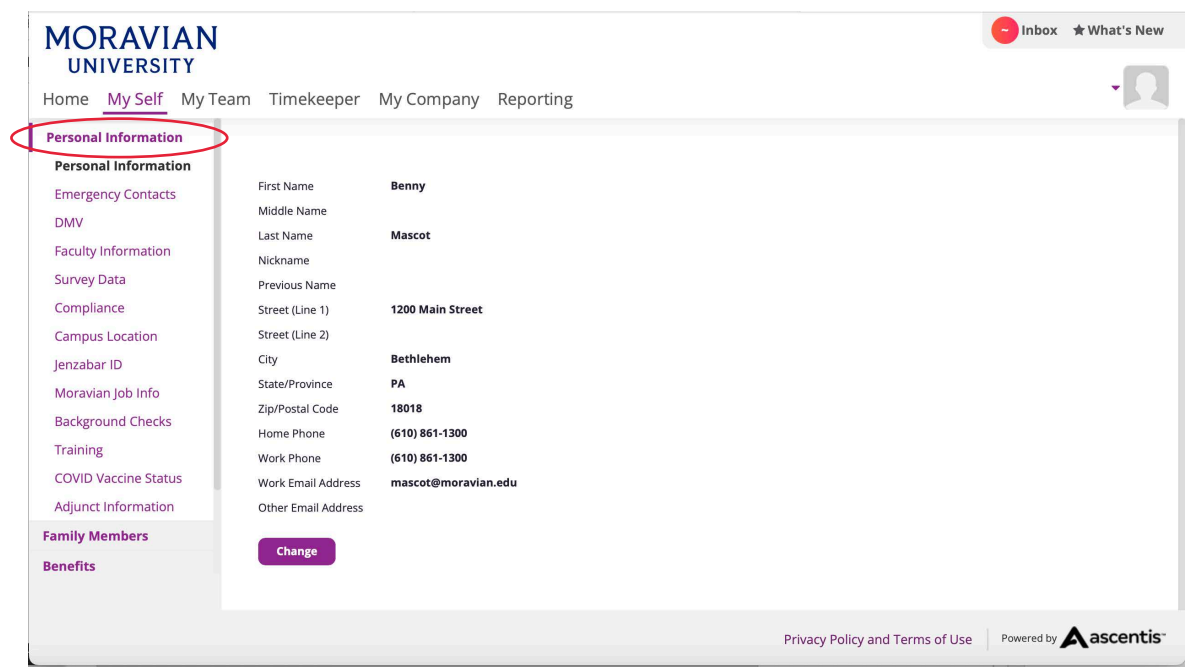

Should you require assistance using these instructions or employee self-service in general, please contact [HR@moravian.edu](mailto:HR@moravian.edu) or call 610-861-1527.

**3. Click on "Emergency Contacts" under the personal information tab**

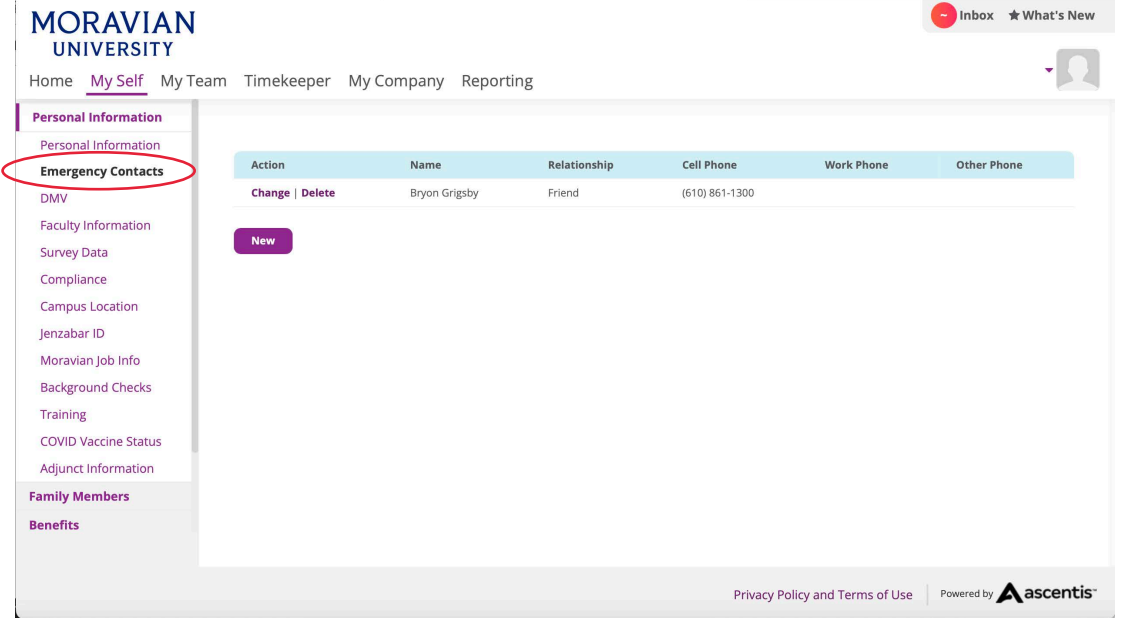

**4. Click on "Change" (you can instead choose "delete" to remove the contact)**

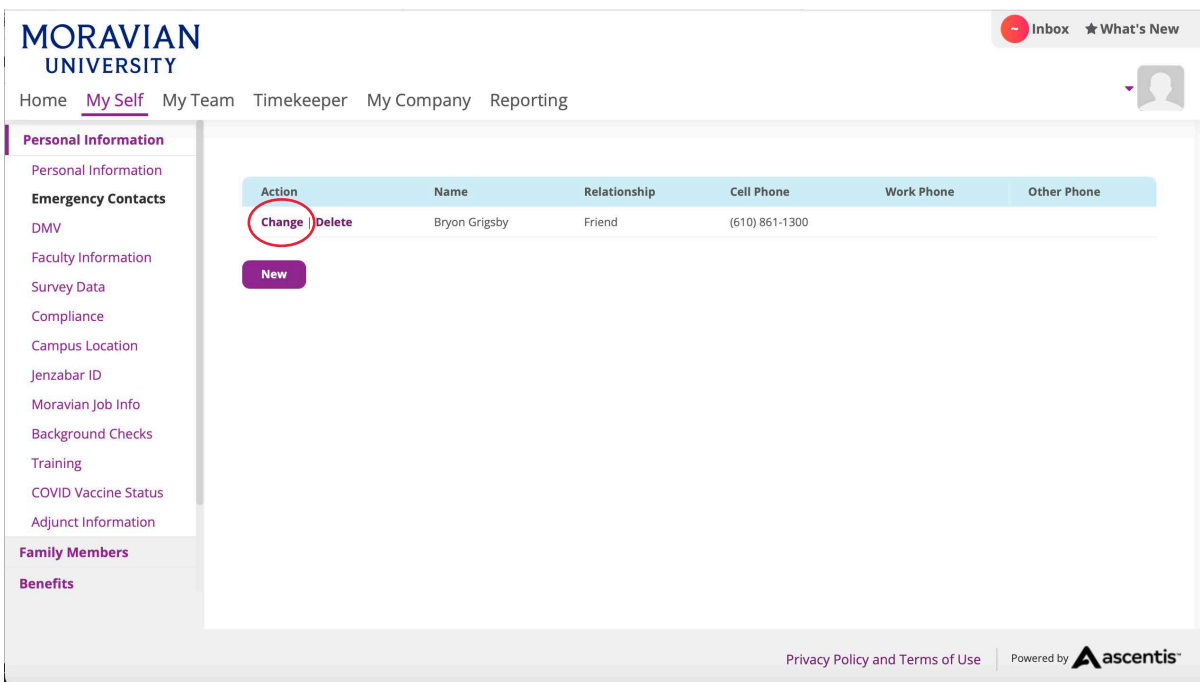

Should you require assistance using these instructions or employee self-service in general, please contact [HR@moravian.edu](mailto:HR@moravian.edu) or call 610-861-1527.

### **5. Type in the changes you wish to make**

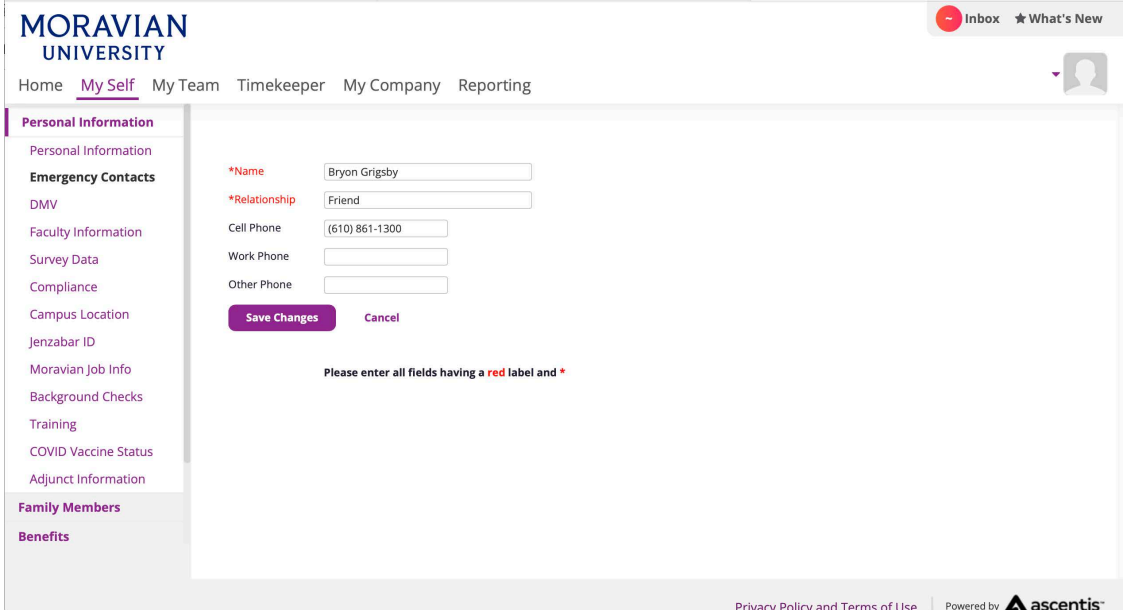

### **6. Click "Save Changes"**

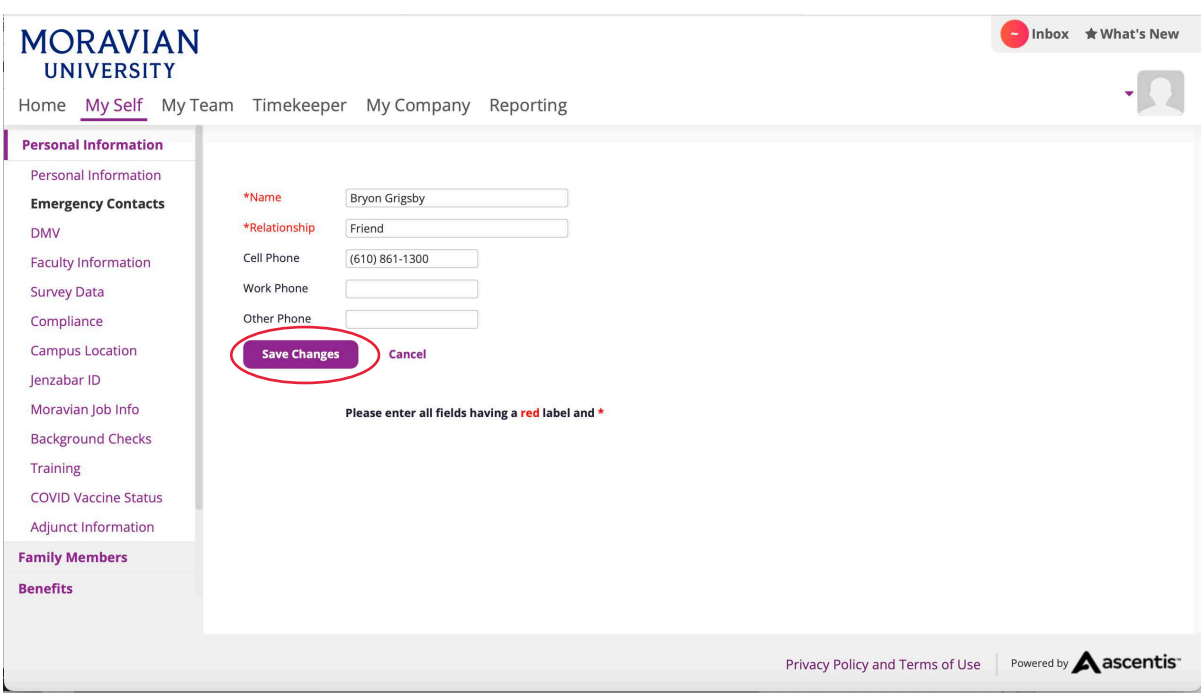

Should you require assistance using these instructions or employee self-service in general, please contact [HR@moravian.edu](mailto:HR@moravian.edu) or call 610-861-1527.

#### **7. You are now able to see your updated emergency contact**

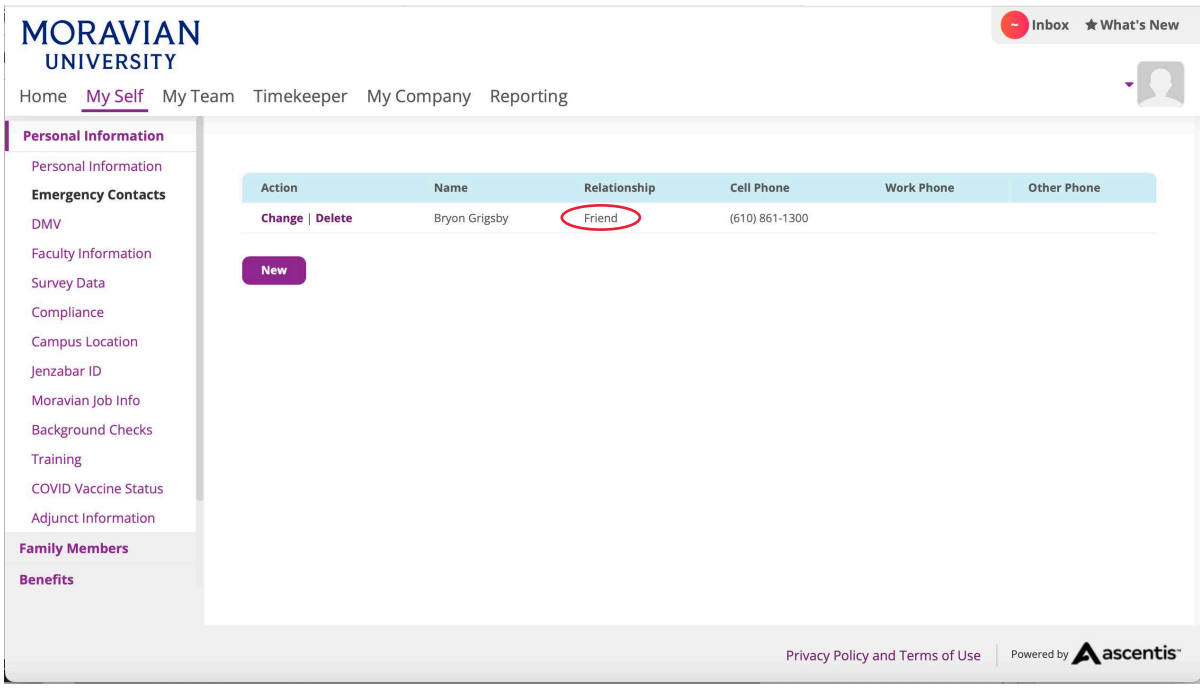